# **Лабораторно упражнение № 2:**

# **2. IDE - MS Visual Studio 2010. Алгоритми и начин за представянето им.Структура на Спрограма. IDE - MS Visual Studio 2010**

*времетраене:* 2 уч. часа

## *2.1 Основни компоненти на компютърна система. Запознаване c DOS. Файлови системи.*

## **2.1.2 Дискови операционни системи – общо понятие.**

- МS DOS – едно програмна ОС

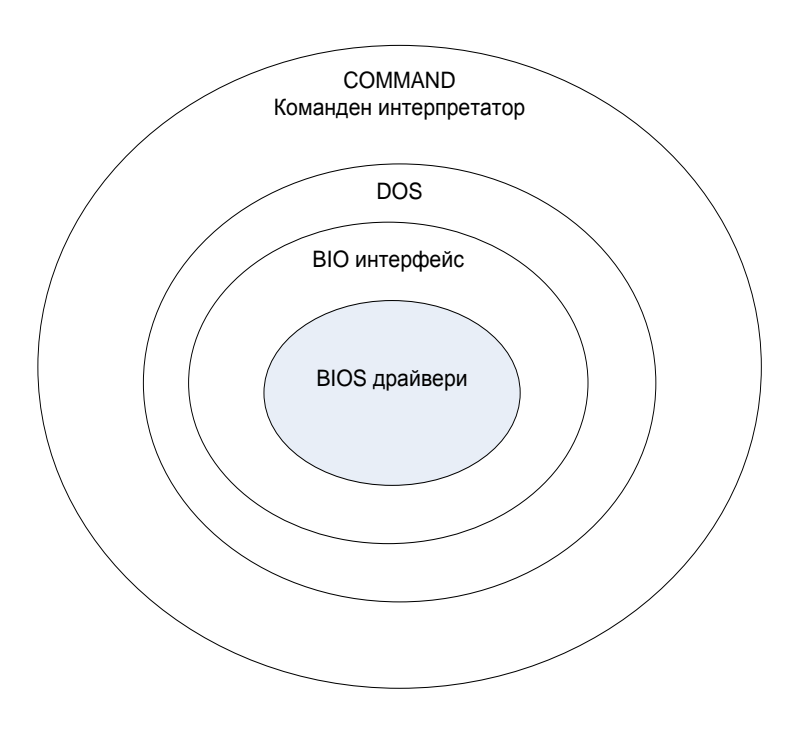

- Windows – многопрограмна ОС (Kernal – йерархична структура )

#### **2.1.2 Файлова система.**

- дискови носители – физическа и логическа структура – дървовидна структура при разпределение на дисковото пространство - име на файл:

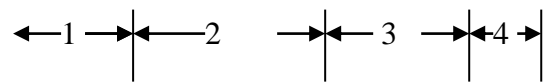

device : \path\....\path\ name\_file . ext

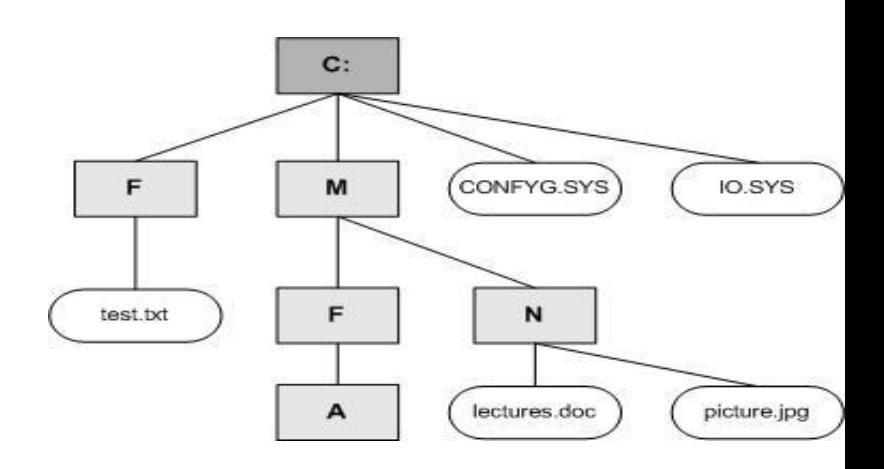

## *2.2 Обща характеристика на програмната среда за проектиране на С- програмно осигуряване – MS Visual Studio 2010 – създаване на работен проект.*

- Компоненти на IDE редактор, компилатор, свързващ редактор, дебъгер.
- Основно меню на средата MS Visual Studio  $2010 \phi$ ункционално предназначение.

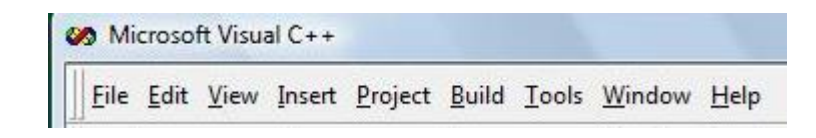

*Понятие за работен проект* – генериране на работен проект с помощта на Wizard на IDE,структура – работно пространство,**solution**

Последователност от действия за генериране на празен проект:

- от основното меню -> **File** –> **New** -> **Project ......**
- в диалоговия прозорец <**New Project**> се избира:
- от списъка <**Recent Templates**> се избира <**Visual C++**>, а в съседния списък <Empty Project>
- в полето за въвеждане <**Name**> се въвежда името на проекта например: First (<Enter\_name>)
- в полето  $\diamond$  се въвежда името на папката, в която се ще се съхраняват файловете на проекта ( бутона **Browse**, позволява избора на папка за разполагане на проекта чрез графичен диалог – подобен на избора на файл с програмата File Explorer Windows) .
- в полето <**Solution name**> се въвежда име на проекта

След попълването на полетата се потвърждава създаването на проекта с бутона **ОК**.

При попълване на гореизброените полета от диалоговия прозорец автоматично се стартира модула <**MFC Application Wizard**>, който генерира новия проект, създавайки работно пространство с задължителните файлове за работа на **IDE Visual 2010**. Създава се папка със име еднакво с името на проекта, в която се разполагат работните му файлове.

При нормални настройки на средата, автоматично се отваря прикачения прозорец **Solution Explorer** , в който в дървовидна структура са извеждат генерираните папки и файлове. Обикновено средата създава три групи структури от файлове: **source files, header files, resource files**, които се разполагат в едноименната директория на проекта.

Следващата стъпка е добавянето или създаването на файлове, съдържащи кода на Спрограмата:

- в прозореца на **Solution Explorer** се маркира с мишката **source files,** след което реално има две възможности – създаване на нов файл със изходния код на потребителската програма или добавяне на съществъващ (предварително създаден) файл. Действията са както следва:

- с десен бутон на мишката се извежда падащо меню за избор на нов компонент в проекта – избира се <**Add**>, появява се ново падащо меню, като при нов компонент се избира <**New Item…**>, а при добавяне на съществуващ <**Existing Item…**>.

При създаване на нов файл се попълва името на файла в диалоговия прозорец (задължително в името се попълва и разширението на файла **ххххх.с**).

> Работа с редактора – меню File, Edit и View бързи клавиши за редакция на текста на С-програма (маркиране, копиране, изтриване, вмъкване, преместване ....).

# *2.3 Понятие за алгоритъм – свойства. Начини за представяне на алгоритмите.*

Понятие за алгоритъм – свойства. Начини за представяне на алгоритмите

*определение:* Формално описание на множеството от входни данни и последователността от действия, които се извършват над тях, с цел получаване на резултат, притежаващо следните свойства:

- дискретност
- определеност
- масовост
- резултантност

#### *2.4 Начини за записване на алгоритмите.*

- текстово
- блоков алгоритъм

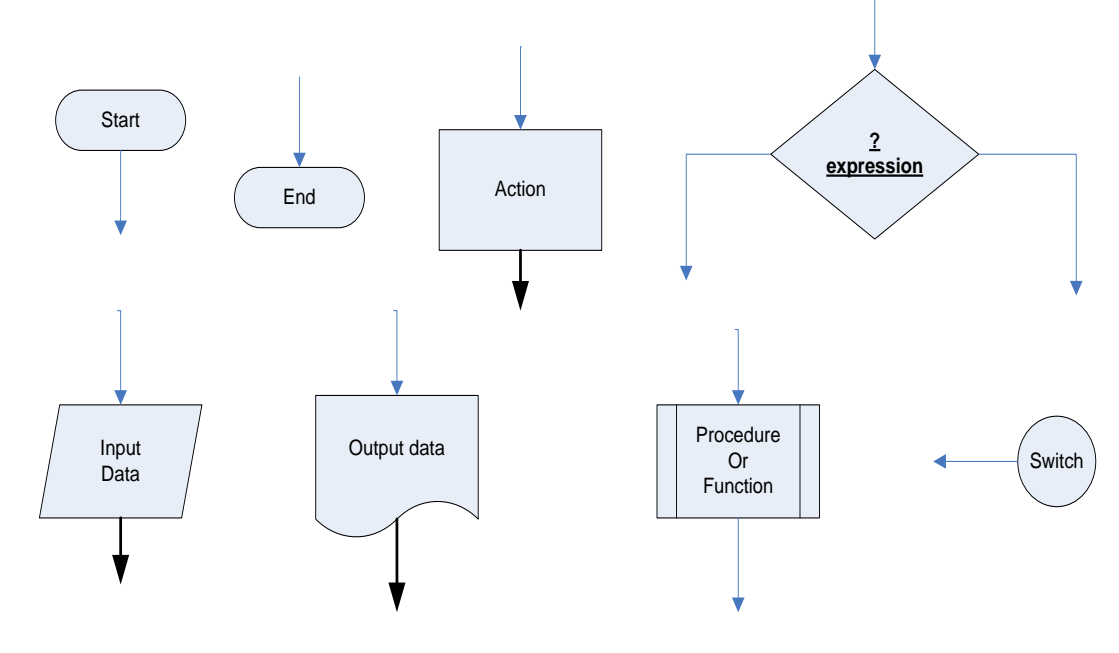

с език от високо ниво

 *∠* **пример Р\_1-1** ⇒ **Source (изходен) текст на С програма**  вариант А **/\* Програма за извеждане на по-голямото по стойност число от входна двойка цели числа \*/ /\* ------------ начало на фрагмент F1 ------------------- ------------\*/ #include <Visual\_2010.h> #include <stdio.h> #include <conio.h> /\* ----------- край на фрагмент F1 ---------------------------------\*/ /\* ----------- начало на фрагмент F2 -------------------------------\*/ int a1,a2; /\* ----------- край на фрагмент F2 ---------------------------------\*/ /\* ----------- начало на фрагмент F3 -------------------------------\*/**  $int \, \text{max} \,$  value( int a, int b) { **int max; /\* локална променлива на функцията \*/ /\*--- операторна част на функцията \*/ max=a;** if (max<b) max=b; **return max; } /\* ----------- край на фрагмент F3 ---------------------------------\*/ /\* ----------- начало на фрагмент F4 -------------------------------\*/ int main (void ) { int a,b,s; /\*--- операторна част на главната функцията \*/ printf ("\nвъведете стойност за а1="); scanf("%d",&a1); printf ("\nвъведете стойност за а2="); scanf("%d",&a2); s=max\_value(a1,a2); printf("\n\nот двете стойности %d и %d по-голямата е %d",a1,a2,s); printf ("\nвъведете стойност за а="); scanf("%d",&a); printf ("\nвъведете стойност за b="); scanf("%d",&b); s=max\_value(a,b); printf("\n\nот двете стойности %d и %d по-голямата е %d",a,b,s); return 0; } /\* ----------- край на фрагмент F4 ---------------------------------\*/** F1 F4 F2 F3 *фиг.3-1* **Вариант А** F1 F2 F5 F3 **Вариант Б** F4

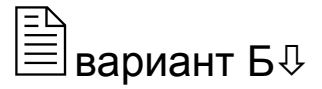

**/\* Програма за извеждане на по-голямия по стойност елемент \*/ /\* от входна двойка цели числа - вариант Б на source кода \*/ /\* ------------ начало на фрагмент F1 -------------------------------\*/ #include <Visual\_2010.h> #include <stdio.h> #include <conio.h> /\* ----------- край на фрагмент F1 ---------------------------------\*/ /\* ----------- начало на фрагмент F2 -------------------------------\*/ int a1,a2; /\* ----------- край на фрагмент F2 ---------------------------------\*/ /\* ----------- начало на фрагмент F5 -------------------------------\*/ int max\_value(int a, int b); /\* ----------- край на фрагмент F5 ---------------------------------\*/ /\* ----------- начало на фрагмент F4 -------------------------------\*/ int main (void ) { int a,b,s; /\*--- операторна част на главната функция \*/ printf ("\nвъведете стойност за а1="); scanf("%d",&a1); printf ("\nвъведете стойност за а2="); scanf("%d",&a2); s=max\_value(a1,a2); printf("\n\nот двете стойности %d и %d по-голямата е %d",a1,a2,s); printf ("\nвъведете стойност за а="); scanf("%d",&a); printf ("\nвъведете стойност за b="); scanf("%d",&b); s=max\_value(a,b); printf("\n\nот двете стойности %d и %d по-голямата е %d",a,b,s); return 0; } /\* ----------- край на фрагмент F4 ---------------------------------\*/ /\* ----------- начало на фрагмент F3 -------------------------------\*/**  $int \, \text{max} \,$  value(  $int \, \text{a} \, \text{in} \, \text{b}$ ) { **int max; /\* локална променлива на функцията \*/ /\*--- операторна част на функцията \*/ max=a;** if (max<b) max=b; **return max; } /\* ----------- край на фрагмент F3 ---------------------------------\*/**